## Alienware OptX<sup>™</sup> AW2210 User's Guide

About Your Monitor Setting Up the Monitor Operating the Monitor Troubleshooting Appendix

## Notes, Cautions, and Warnings

NOTE: A NOTE indicates important information that helps you make better use of your monitor.

🛆 CAUTION: A CAUTION indicates either potential damage to hardware or loss of data and tells you how to avoid the problem.

MARNING: A WARNING indicates a potential for property damage, personal injury or death.

## Information in this document is subject to change without notice. © 2009 Dell Inc. All rights reserved.

Reproduction of these materials in any manner whatsoever without the written permission of Dell Inc. is strictly forbidden.

Trademarks used in this text: Allenware is a trademark or registered trademark of Alienware Corporation; Dell and the DELL logo are trademarks of Dell Inc; Microsoft, Windows, and Windows Vista are either trademarks or registered trademarks of Microsoft Corporation in the United States and/or other countries. ENERGY STAR is a registered trademark of the U.S. Environmental Protection Agency. As an ENERGY STAR partner, Dell Inc: has determined that this product meets the ENERGY STAR guidelines for energy efficiency.

Other trademarks and trade names may be used in this document to refer to either the entities claiming the marks and names or their products. Dell Inc. disclaims any proprietary interest in trademarks and trade names other than its own.

#### Model AW2210t

August 2009 Rev. A03

#### About Your Monitor Alienware OptX<sup>TM</sup> AW2210 User's Guide

- Package Contents
- Product Features
- Identifying Parts and Controls
- Monitor Specifications
- Universal Serial Bus (USB) Interface
- Plug and Play Capability
- Maintenance Guidelines

## Package Contents

Your monitor ships with the components shown below. Ensure that you have received all the components and contact Dell if something is missing.

💋 NOTE: Some items may be optional and may not ship with your Monitor. Some features or media may not be available in certain countries. 1 Monitor with stand 1 Cable Cover 1 Power Cable 1 DVI Cable 1 HDMI Cable 1 USB Cable

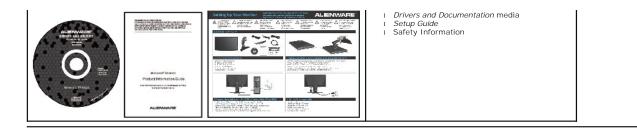

## **Product Features**

The Alienware OptX<sup>TM</sup> AW2210 has an active matrix, thin-film transistor (TFT), liquid crystal display (LCD), and LED backlight. The monitor features include:

- 21.5-inch (546.86 mm) viewable area display. 1920 x 1080 resolution, plus full-screen support for lower resolutions.
- Wide viewing angle to allow viewing from a sitting or standing position, or moving side-to-side.
- Tilt, swivel, and vertical extension capabilities.
- Plug and play capability if supported by your system.
- On-Screen Display (OSD) adjustments for ease of set-up and screen optimization.
- Software and documentation media includes an information file (INF), Image Color Matching File (ICM), and product documentation.
- Energy Saver feature for Energy Star compliance.
- Security lock slot.

## **Identifying Parts and Controls**

## **Front View**

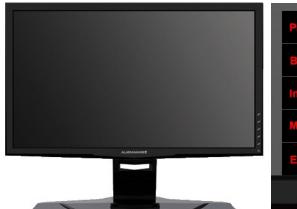

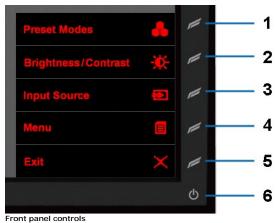

## Front View

#### Label Description

- 1 Shortcut Key 1 (Preset Modes)
- 2 Shortcut Key 2 (Brightness/Contrast)
- 3 Shortcut Key 3 (Input Source)
- 4 Menu
- 5 Exit
- 6 Power On/Off

#### **Back View**

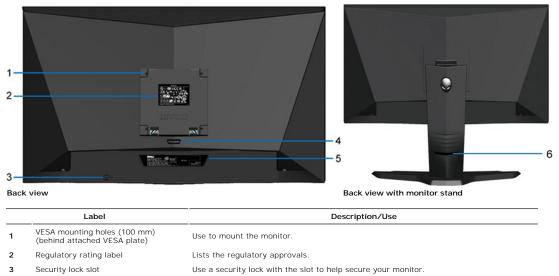

- Stand removal button Press to release the stand.
  - Barcode serial number label Refer to this label if you need to contact Dell for technical support.
- 5 Cable management slot Use to organize cables by placing them through the slot. 6

#### Side View

4

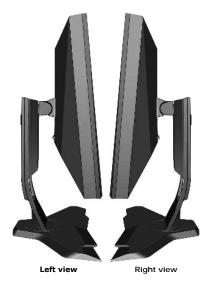

#### **Bottom View**

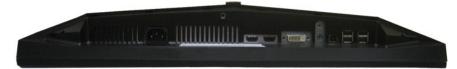

|             |   | •   |    |     |  |
|-------------|---|-----|----|-----|--|
|             | Υ |     |    | ΤΨ  |  |
| 1           | 2 | 3 4 | 45 | 6 7 |  |
| Bottom view |   |     |    |     |  |

#### Label Description

- 1 AC power cord connector
- 2 HDMI connectors (2)
- 3 DVI connector
- 4 Audio Line-in
- 5 Audio Line-out
- 6 USB upstream port
- 7 USB downstream ports (4)

## **Monitor Specifications**

## Flat Panel Specifications

| Model                  | AW2210                                      |
|------------------------|---------------------------------------------|
| Screen type            | Active matrix - TFT LCD                     |
| Panel type             | TN                                          |
| Screen dimensions      | 21.5 inches (21.5-inch viewable image size) |
| Preset display area:   |                                             |
| Horizontal             | 476.64 mm (18.77 inches)                    |
| Vertical               | 268.11 mm (10.56 inches)                    |
| Pixel pitch            | 0.248 mm                                    |
| Viewing angle          | 160° (vertical) typ, 170° (horizontal) typ  |
| Luminance output       | 300 cd/m <sup>2</sup> (typ)                 |
| Contrast ratio         | 1000 to 1 (typ)                             |
| Dynamic contrast ratio | Up to 80,000 : 1 (max)                      |
| Faceplate coating      | Antiglare with hard-coating 3H              |
| Backlight              | 4 CCFL                                      |
| Response Time          | 2ms typical (Grey to Grey)                  |
| Color gamut (Typical)  | 85%*                                        |

\* AW2210 color gamut (typical) is based on CIE1976 (85%) and CIE1931 (72%) test standards.

## **Resolution Specifications**

| Model                 | AW2210                       |
|-----------------------|------------------------------|
| Horizontal scan range | 30 kHz to 83 kHz (automatic) |
| Vertical scan range   | 56 Hz to 75 Hz (automatic)   |
| Maximum resolution    | 1920 x 1080 at 60 Hz         |

## Video Supported Modes

| Model                                     | AW2210                                              |
|-------------------------------------------|-----------------------------------------------------|
| Video display capabilities (DVI playback) | 480i/480p/576i/576p/720p/1080i/1080p (Support HDCP) |

## Preset Display Modes

| Display Mode | Horizontal Frequency<br>(kHz) | Vertical Frequency<br>(Hz) | Pixel Clock<br>(MHz) | Sync Polarity<br>(Horizontal/Vertical) |
|--------------|-------------------------------|----------------------------|----------------------|----------------------------------------|
| 720 x 400    | 31.5                          | 70.0                       | 28.3                 | -/+                                    |
| 640 x 480    | 31.5                          | 60.0                       | 25.2                 | -/-                                    |
| 640 x 480    | 37.5                          | 75.0                       | 31.5                 | -/-                                    |
| 800 x 600    | 37.9                          | 60.0                       | 40.0                 | +/+                                    |
| 800 x 600    | 46.9                          | 75.0                       | 49.5                 | +/+                                    |
| 1024 x 768   | 48.4                          | 60.0                       | 65.0                 | -/-                                    |
| 1024 x 768   | 60.0                          | 75.0                       | 78.8                 | +/+                                    |
| 1152 x 864   | 67.5                          | 75.0                       | 108.0                | +/+                                    |
| 1280 x 1024  | 64.0                          | 60.0                       | 135.0                | +/+                                    |
| 1280 x 1024  | 80.0                          | 75.0                       | 135.0                | +/+                                    |
| 1920 x 1080  | 67.5                          | 60.0                       | 148.5                | +/+                                    |

## **Electrical Specifications**

| Model                              | AW2210                                                                                                    |
|------------------------------------|----------------------------------------------------------------------------------------------------|
| Video input signals                | Digital DVI-D TMDS, 600 mV for each differential line, positive polarity at 50 ohm input impedance                         |
|                                    | HDMI TMDS, 600 mV for each differential line, positive polarity at 50 ohm input impedance or 100 Ohm per differential pair |
|                                    | Audio Input and Output signals : Input signal                                                                              |
|                                    | level: 1 Vrms without clipping                                                                                             |
| Synchronization input signals      | Separate horizontal and vertical synchronizations, polarity-free TTL level, SOG (Composite SYNC on green)                  |
| AC input voltage/frequency/current | 100 to 240 VAC/50 or 60 Hz <u>+</u> 3 Hz/1.5 A (Max.)                                                                      |
| Inrush current                     | 120V: 40A (Max.)<br>240V: 80A (Max.)                                                                                       |

## **Physical Characteristics**

| Model                                                                                         | AW2210                                                                    |
|-----------------------------------------------------------------------------------------------|---------------------------------------------------------------------------|
| Connector type                                                                                | DVI-D, white connector; HDMI, black connector                             |
| Signal cable type                                                                             | Digital: Detachable, DVI-D, Solid pins, shipped detached from the monitor |
|                                                                                               | High Deinition Multimedia Interface: Detachable, HDMI, 19 pins            |
| Dimensions (with stand)                                                                       |                                                                           |
| Height                                                                                        | 18.14 inches (460.82 mm)                                                  |
| Width                                                                                         | 20.33 inches (516.27 mm)                                                  |
| Depth                                                                                         | 7.64 inches (193.97 mm)                                                   |
| Dimensions (without stand)                                                                    |                                                                           |
| Height                                                                                        | 12.35 inches (313.75 mm)                                                  |
| Width                                                                                         | 20.33 inches (516.27 mm)                                                  |
| Depth                                                                                         | 3.25 inches (82.46 mm)                                                    |
| Stand dimensions                                                                              |                                                                           |
| Height                                                                                        | 14.57 inches (370.2 mm)                                                   |
| Width                                                                                         | 15.75 inches (400.1 mm)                                                   |
| Depth                                                                                         | 7.64 inches (193.97 mm)                                                   |
| Weight                                                                                        |                                                                           |
| Weight with packaging                                                                         | 15.80 lbs (7.18 kg)                                                       |
| Weight with stand assembly and cables                                                         | 13.05 lbs (5.92 kg)                                                       |
| Weight without stand assembly<br>(For wall mount or VESA mount<br>considerations - no cables) | 8.75 lbs (3.97 kg)                                                        |
| Weight of stand assembly                                                                      | 4.30 lbs (1.95 kg)                                                        |

## **Environmental Characteristics**

| Model               | AW2210                                                                        |
|---------------------|-------------------------------------------------------------------------------|
| Temperature         |                                                                               |
| Operating           | 5° to 35°C (41° to 95°F)                                                      |
| Non-operating       | Storage: -20° to 60°C (-4° to 140°F)<br>Shipping: -20° to 60°C (-4° to 140°F) |
| Humidity            |                                                                               |
| Operating           | 10% to 80% (non-condensing)                                                   |
| Non-operating       | Storage: 5% to 90% (non-condensing)<br>Shipping: 5% to 90% (non-condensing)   |
| Altitude            |                                                                               |
| Operating           | 3,657.6 m (12,000 ft) max                                                     |
| Non-operating       | 12,192 m (40,000 ft) max                                                      |
| Thermal dissipation | 256.08 BTU/hour (maximum)<br>153.65 BTU/hour (typical)                        |

**Power Management Modes** 

If you have VESA's DPM<sup>™</sup> compliance display card or software installed on your computer, the monitor can automatically reduce its power consumption when not This is referred to as *Power Save Mode*\*. If the computer detects input from keyboard, mouse, or other input devices, the monitor automatically resumes functioni following table shows the power consumption and signaling of this automatic power saving feature:

| VESA Modes       | Horizontal Sync | Vertical Sync | Video   | Power Indicator   | Power Consumption             |
|------------------|-----------------|---------------|---------|-------------------|-------------------------------|
| Normal operation | Active          | Active        | Active  | White             | 45 W (typical)/75 W (maximum) |
| Active-off mode  | Inactive        | Inactive      | Blanked | Amber (Breathing) | 2 W                           |
| Switch off       | -               | -             | -       | Off               | Less than 1 W                 |

The OSD will only function in the normal operation mode. When the Exit control is touched in Active-off mode, one of the following messages will be displayed:

|    |                                                                   | Alienware OptX AW2210 |
|----|-------------------------------------------------------------------|-----------------------|
|    | There is no signal coming from your computer.                     |                       |
|    | Press any key on the keyboard or mouse to wake it up.             |                       |
|    | To change to another input source press the monitor button again. |                       |
|    |                                                                   |                       |
| OR |                                                                   |                       |
|    |                                                                   | Alienware OptX AW2210 |
|    | There is no signal coming from your computer.                     |                       |
|    | Press any key on the keyboard or mouse to wake it up.             |                       |
|    | To change to another input source press the monitor button again. |                       |
|    |                                                                   |                       |

Activate the computer and the monitor to gain access to the OSD.

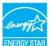

NOTE: This monitor is ENERGY STAR<sup>®</sup>-compliant.

 $^{\star}$  Zero power consumption in OFF mode can only be achieved by disconnecting the main cable from the monitor

**Pin Assignments** 

## **DVI Connector**

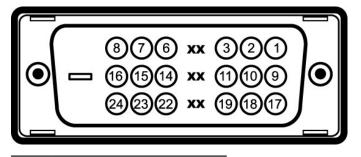

Pin 24-pin Side of the Connected Signal Cable Number

## Appendix

#### Alienware OptX<sup>™</sup> AW2210 User's Guide

- Safety Instructions
- FCC Notice (U.S. Only) and Other Regulatory Information
- Contacting Dell

## MARNING: Safety Instructions

MARNING: Use of controls, adjustments, or procedures other than those specified in this documentation may result in exposure to shock, electrical hazards, and/or mechanical hazards.

For information on safety instructions, see the Product Information Guide.

## FCC Notices (U.S. Only) and Other Regulatory Information

For FCC notices and other regulatory information, see the regulatory compliance website located at: http://www.dell.com/regulatory\_compliance.

#### **Contacting Dell**

For customers in the United States, call 800-WWW-DELL (800-999-3355).

🖉 NOTE: If you do not have an active Internet connection, you can find contact information on your purchase invoice, packing slip, bill, or Dell product catalog.

Dell provides several online and telephone-based support and service options. Availability varies by country and product, and some services may not be available in your area. To contact Dell for sales, technical support, or customer service issues:

- 1. Visit support.dell.com.
- 2. Verify your country or region in the Choose A Country/Region drop-down menu at the bottom of the page.
- 3. Click Contact Us on the left side of the page.
- 4. Select the appropriate service or support link based on your need.
- 5. Choose the method of contacting Dell that is convenient for you.

Back to Contents Page

## Setting Up Your Monitor Alienware OptX<sup>TM</sup> AW2210

# If you have an Alienware<sup>™</sup> desktop or an Alienware<sup>™</sup> portable computer with internet access

1. Go to http://support.dell.com, enter your service tag, and download the latest driver for your graphics card.

2. After installing the drivers for your Graphics Adapter, attempt to set the resolution to 1920X1080 again.

MOTE: If you are unable to set the resolution to 1920x1080, please contact Dell™ to inquire about a Graphics Adapter that supports these resolutions.

Back to Contents Page

## Setting Up Your Monitor

Alienware OptX<sup>™</sup> AW2210

## If you have a non Alienware<sup>™</sup> desktop, portable computer, or graphics card

In Windows XP:

- 1. Right-click on the desktop and click Properties.
- 2. Select the Settings tab.
- 3. Select Advanced.
- 4. Identify your graphics controller supplier from the description at the top of the window (e.g. NVIDIA, ATI, Intel etc.).
- 5. Refer to the graphic card provider website for updated driver (for example, http://www.ATI.com OR http://www.NVIDIA.com ).
- 6. After installing the drivers for your Graphics Adapter, attempt to set the resolution to 1920X1080 again.
- In Windows Vista<sup>®</sup> or Windows 7:
- 1. Right-click on the desktop and click Personalization.
- 2. Click Change Display Settings.
- 3. Click Advanced Settings.
- 4. Identify your graphics controller supplier from the description at the top of the window (e.g. NVIDIA, ATI, Intel etc.).
- 5. Refer to the graphic card provider website for updated driver (for example, http://www.ATI.com OR http://www.NVIDIA.com ).
- 6. After installing the drivers for your Graphics Adapter, attempt to set the resolution to 1920X1080 again.

NOTE: If you are unable to set the resolution to 1920x1080, contact the manufacturer of your computer or consider purchasing a graphics adapter that will s resolution of 1920x1080.

#### Operating the Monitor Alienware OptX<sup>TM</sup> AW2210 User's Guide

- Using the On-Screen Display (OSD) Menu
- Setting the Maximum Resolution
- Using the Tilt, Swivel, and Vertical Extension

## Using the On-Screen Display (OSD) Menu

#### Using the OSD Controls

Use the controls on the front of the monitor to select a Shortcut Key function, to navigate the OSD menu and to adjust the characteristics of the image being displayed.

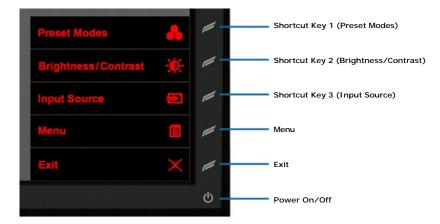

|          | Icon                                    | Description                                                                                                    |
|----------|-----------------------------------------|----------------------------------------------------------------------------------------------------|
|          |                                         |                                                                                                    |
|          | Shortcut Key 1<br>(Preset Modes)        | Select this Shortcut to choose from a list of preset color modes.                                                                                       |
| ×        | Shortcut Key 2<br>(Brightness/Contrast) | Select this Shortcut to activate Brightness/Contrast adjustment.                                                                                        |
|          | Shortcut Key 3<br>(Input Source)        | Select this Shortcut to select between different video signals that<br>may be connected to your monitor.                                                |
|          | Menu                                    | Launch the Menu. See <u>Navigating the Menu</u> .                                                                                                    |
| $\times$ | Exit                                    | Exit On-Screen Display.                                                                                                    |
| ወ        | Power On/Off                            | Turn monitor on or off.<br>The white LED indicates the monitor is on and fully functional.<br>A breathing amber LED indicates it is in power save mode. |

## Navigating the Menu

| Brightness/Contrast   Input Source   Color Settings   Display Settings   Audio Settings   Other Settings   Personalize                                                                                                    | 1. Select 🔳 te             | o launch the r                     | menu.                             |                             |                    |                   |                |                  |              |
|----------------------------------------------------------------------------------------------------|----------------------------|------------------------------------|-----------------------------------|-----------------------------|--------------------|-------------------|----------------|------------------|--------------|
| Presention: 2 works of the setting of the setting of the sett  | Menu                       |                                    |                                   | Alienware                   | OptX AW2210        |                   |                |                  |              |
| consisting i log devices i log of a log of a log device the setting.     consisting i log devices i log of a log device the log device the setting.     consisting i log devices i log of a log device the log device the setting.     consisting i log devices i log devices the log device the setting.     consisting i log devices i log devices the log devices the setting.     consisting i log devices the log devices the setting devices i log devices the log devices the log devices the log devices the log devices i log devices the log devices the log devices the log devices i log devices the log devices the log devi  | - Brightnes                | ss/Contrast                        | Brightness                        | ▶ 75                        |                    |                   |                |                  |              |
|                                                                                                    | input Sou                  | irce                               | Contrast                          | ▶ 75                        |                    |                   |                |                  |              |
|                                                                                                    | Color Set                  | ttings                             |                                   |                             |                    |                   |                |                  |              |
|                                                                                                    |                            | iettings                           |                                   |                             |                    |                   |                |                  |              |
|                                                                                                    |                            | ttings                             |                                   |                             |                    |                   |                |                  |              |
|                                                                                                    |                            | ttings                             |                                   |                             |                    | <u>^</u>          |                |                  |              |
|                                                                                                    | C Personal                 | lize                               |                                   |                             |                    | $\times$          |                |                  |              |
|                                                                                                    |                            |                                    |                                   |                             |                    | $\times$          |                |                  |              |
| <form></form>                                                                                                    | B Resolution:              | 1280x1024 @ (                      | 60Hz                              | Maximum Resolution: 192     | 0x1080 @ 60Hz      |                   |                |                  |              |
| <form></form>                                                                                                    | 2. Select 🔼 o              | or 🚩 to move                       | e between the settin              | g options. As you move fron | n one icon to anot | her, the op       | tion name is h | nighlighted. See | Menu Options |
| NeightnessContrat Hightness     Pictor Settings     Pictor Settings <t< td=""><td>complete<br/>3. Select 🔰 to</td><td>e list of all the<br/>o move to the</td><td>options available fo<br/>Sub-menu.</td><td>or the monitor.</td><td></td><td></td><td></td><td></td><td></td></t<>                                                                                                    | complete<br>3. Select 🔰 to | e list of all the<br>o move to the | options available fo<br>Sub-menu. | or the monitor.             |                    |                   |                |                  |              |
| NeightnessContrat Hightness     Pictor Settings     Pictor Settings <t< td=""><td>lenu</td><td></td><td></td><td>Alienware</td><td>OptX AW2210</td><td></td><td></td><td></td><td></td></t<>                                                                                                    | lenu                       |                                    |                                   | Alienware                   | OptX AW2210        |                   |                |                  |              |
| input Source   contrast   input Source   input Source </th <th></th> <th>ss/Contrast</th> <th>Brightness</th> <th>The second</th> <th></th> <th></th> <th></th> <th></th> <th></th>                                                                                                    |                            | ss/Contrast                        | Brightness                        | The second                  |                    |                   |                |                  |              |
| <ul> <li>Select of the move between the setting options.</li> <li>Select of the move between the setting options.</li> <li>Select of the setting option of the setting options.</li> </ul>                                                                                                    | T<br>Input Sou             | Irce -                             |                                   | ▶ 75                        | -                  |                   |                |                  |              |
| <ul> <li>Select of the move between the setting options.</li> <li>Select of the move between the setting options.</li> </ul> Image: Select of the setting options. Image: Select of the setting options. Image: Select of the setting options. Image: Select of the setting options. Image: Select of the setting options. Image: Select of the setting options. Image: Select of the setting options. Image: Select of the setting options. Image: Select of the setting. Image: Select of the setting.                                                                                                    | Color Set                  | ltings                             |                                   |                             |                    |                   |                |                  |              |
| <ul> <li>Select of the move between the setting options.</li> <li>Select of the move between the setting options.</li> </ul> Image: Select of the setting options. Image: Select of the setting options. Image: Select of the setting options. Image: Select of the setting options. Image: Select of the setting options. Image: Select of the setting options. Image: Select of the setting options. Image: Select of the setting options. Image: Select of the setting. Image: Select of the setting.                                                                                                    |                            | ettings                            |                                   |                             |                    |                   |                |                  |              |
| <ul> <li>Select of the move between the setting options.</li> <li>Select of the move between the setting options.</li> </ul> Imput Source Contrast Dipitaly Settings Other Settings Personalize Resolution: 1280x1024 @ 60Hz To adjust the value of the setting.                                                                                                    |                            | ttings                             |                                   |                             |                    |                   |                |                  |              |
| <ul> <li>Select of the move between the setting options.</li> <li>Select of the move between the setting options.</li> </ul> Imput Source Contrast Dipitaly Settings Other Settings Personalize Resolution: 1280x1024 @ 60Hz To adjust the value of the setting.                                                                                                    |                            | ttings                             | -                                 |                             | 13 -               | $\mathbf{\wedge}$ |                |                  |              |
| <ul> <li>Select of the move between the setting options.</li> <li>Select of the move between the setting options.</li> </ul> Imput Source Contrast Dipitaly Settings Other Settings Personalize Resolution: 1280x1024 @ 60Hz To adjust the value of the setting.                                                                                                    | C Personal                 | lize                               | -                                 |                             | <u>, 100</u>       | ~                 |                |                  |              |
| <ul> <li>Select of the move between the setting options.</li> <li>Select of the move between the setting options.</li> <li>Select of the setting option of the setting options.</li> </ul>                                                                                                    |                            |                                    | _                                 |                             |                    | >                 |                |                  |              |
| <ul> <li>Select of the move between the setting options.</li> <li>Select of the move between the setting options.</li> <li>Select of the setting option of the setting options.</li> </ul>                                                                                                    |                            |                                    |                                   |                             |                    | -                 |                |                  |              |
| <ul> <li>Select of a call out the slider bar for adjusting the value of the setting.</li> </ul>                                                                                                    | Resolution:                | 1280x1024 @                        | 60Hz                              | Maximum Resolution: 192     | 0x1080 @ 60Hz      |                   |                |                  |              |
| <ul> <li>Select of a call out the slider bar for adjusting the value of the setting.</li> </ul>                                                                                                    |                            | × .                                |                                   |                             |                    |                   |                |                  |              |
| enu Allenware OptX AW2210     Imput Source     Imput Source     Contrast     Display Sottings     Audo Settings     Other Settings     Personalze     Maximum Resolution: 1280x1024 @ 60Hz     Maximum Resolution: 1920x1080 @ 60Hz                                                                                                    |                            |                                    |                                   |                             |                    |                   |                |                  |              |
| Brightness/Contrast Brightness   Input Source Contrast   Color Settings Insplay Settings   Display Settings Insplay Settings   Other Settings Insplay Settings   Personalize Maximum Resolution: 1920x1080 @ 60Hz                                                                                                    |                            |                                    |                                   |                             | OntX A\A/2210      |                   |                |                  |              |
| Color Settings   Display Settings   Audo Settings   Other Settings   Personalize   Resolution: 1280x1024 @ 60Hz Maximum Resolution: 1920x1080 @ 60Hz Select Or or Not adjust the value of the setting.                                                                                                    |                            | ss/Contrast                        | Brightness                        |                             |                    |                   |                |                  |              |
| Audio Settings   Other Settings   Personalize   Resolution: 1280x1024 @ 60Hz Maximum Resolution: 1920x1080 @ 60Hz Select of or vertice to adjust the value of the setting.                                                                                                    | 🛃 Input Sou                | irce                               | Contrast                          |                             |                    |                   |                |                  |              |
| Audio Settings   Other Settings   Personalize   Resolution: 1280x1024 @ 60Hz Maximum Resolution: 1920x1080 @ 60Hz Select of or of the setting.                                                                                                    | Color Set                  | ttings                             |                                   |                             |                    |                   |                |                  |              |
| Other Settings   Personalize     Resolution: 1280x1024 @ 60Hz   Maximum Resolution: 1920x1080 @ 60Hz   Select Or or No. to adjust the value of the setting.                                                                                                    |                            | iettings                           |                                   |                             |                    |                   |                |                  |              |
| . Select $\underline{\bigtriangleup}$ or $\underline{\boxtimes}$ , to adjust the value of the setting.                                                                                                    |                            | ttings                             |                                   |                             | 75                 |                   |                |                  |              |
| . Select $\stackrel{\frown}{\boxtimes}$ or $\stackrel{\frown}{\boxtimes}$ , to adjust the value of the setting.                                                                                                    |                            | ttings                             |                                   |                             |                    |                   |                |                  |              |
| b. Select $\underline{\bigtriangleup}$ or $\underline{\aleph}$ , to adjust the value of the setting.                                                                                                    | C Personal                 | lize                               |                                   |                             |                    | ~                 |                |                  |              |
| b. Select $\underline{\bigtriangleup}$ or $\underline{\aleph}$ , to adjust the value of the setting.                                                                                                    |                            |                                    |                                   |                             |                    | $\checkmark$      |                |                  |              |
| b. Select $\underline{\bigtriangleup}$ or $\underline{\aleph}$ , to adjust the value of the setting.                                                                                                    |                            |                                    |                                   |                             |                    | -                 |                |                  |              |
| Select $\stackrel{\frown}{\boxtimes}$ or $\stackrel{\frown}{\boxtimes}$ , to adjust the value of the setting.                                                                                                    | B Resolution:              | 1280x1024 @                        | 60Hz                              | Maximum Resolution: 192     | 0x1080 @ 60Hz      |                   |                |                  |              |
| Select and the set of the set of the set |                            |                                    |                                   |                             |                    |                   |                |                  |              |
|                                                                                                    | Select O                   | or ᄣ, to adju                      | st the value of the s             | setting.                    |                    |                   |                |                  |              |

| enu    |                                                                                                   |                                  | Alienware OptX AW2                | 210  |
|--------|---------------------------------------------------------------------------------------------------|----------------------------------|-----------------------------------|------|
| Ó-     | Brightness/Contrast                                                                               | Brightness                       | ▶ 75                              |      |
|        | Input Source                                                                                      | Contrast                         | ▶ 75                              |      |
|        |                                                                                                   |                                  |                                   |      |
|        |                                                                                                   |                                  |                                   |      |
|        |                                                                                                   |                                  |                                   | _    |
|        |                                                                                                   |                                  |                                   |      |
| C      |                                                                                                   |                                  |                                   |      |
|        |                                                                                                   |                                  |                                   |      |
|        |                                                                                                   |                                  |                                   |      |
|        |                                                                                                   |                                  |                                   |      |
|        | Resolution: 1280x1024 @                                                                           | 60Hz                             | Maximum Resolution: 1920x1080 @ ( | 50Hz |
|        | _                                                                                                 |                                  |                                   | 50Hz |
|        | Resolution: 1280x1024 @<br>elect 🚧 again to retur                                                 |                                  |                                   | 50Hz |
| S      | _                                                                                                 |                                  |                                   |      |
| S      | _                                                                                                 |                                  |                                   |      |
| S      | elect 👻 again to retur                                                                            | n to the Main menu               | Alienware OptX AW2:               |      |
| S      | elect 🚔 again to retur<br>Brightness/Contrast                                                     | n to the Main menu<br>Brightness | Alienware OptX AW22               |      |
| s<br>u | elect again to retur<br>Brightness/Contrast                                                       | n to the Main menu<br>Brightness | Alienware OptX AW22               |      |
| S      | elect again to retur                                                                              | n to the Main menu<br>Brightness | Alienware OptX AW22               |      |
|        | elect again to retur<br>Brightness/Contrast<br>Input Source<br>Color Settings<br>Display Settings | n to the Main menu<br>Brightness | Alienware OptX AW22               |      |

| 9. | Select | 📉 to exit | from | the | On-screen | Display | menu. |
|----|--------|-----------|------|-----|-----------|---------|-------|

## **Menu Options**

Resolution: 1280x1024 @ 60Hz

| Icon         | Menu and Submenus   | Description                                               |            |                                      |  |  |
|--------------|---------------------|-----------------------------------------------------------|------------|--------------------------------------|--|--|
| - <b>Þ</b> - | BRIGHTNESS/CONTRAST | Use this menu to activate Brightness/Contrast adjustment. |            |                                      |  |  |
|              |                     | Menu                                                      |            | Alienware OptX AW2210                |  |  |
|              |                     | - Brightness/Contrast                                     | Brightness | ▶ 75                                 |  |  |
|              |                     | Input Source                                              | Contrast   | ▶ 75                                 |  |  |
|              |                     | Color Settings                                            |            |                                      |  |  |
|              |                     | Display Settings                                          |            |                                      |  |  |
|              |                     | Audio Settings                                            |            |                                      |  |  |
|              |                     | Cher Settings                                             |            |                                      |  |  |
|              |                     | C Personalize                                             |            |                                      |  |  |
|              |                     |                                                           |            |                                      |  |  |
|              |                     |                                                           |            |                                      |  |  |
|              |                     | Resolution: 1280x1024 @                                   | 9 60Hz     | Maximum Resolution: 1920x1080 @ 60Hz |  |  |
|              |                     |                                                           |            |                                      |  |  |
|              |                     |                                                           |            |                                      |  |  |
|              |                     |                                                           |            |                                      |  |  |
|              |                     |                                                           |            |                                      |  |  |
|              |                     |                                                           |            |                                      |  |  |
|              |                     |                                                           |            |                                      |  |  |

Maximum Resolution: 1920x1080 @ 60Hz

| Brightness   | Brightness adjusts the luminance of the backlight.                                                                                                    |
|--------------|----------------------------------------------------------------------------------------------------|
|              |                                                                                                    |
| Contrast     | Adjust Brightness first, and then adjust Contrast only if further adjustment is necessary.<br>The Contrast function adjusts the degree of difference between darkness and lightness on the monitor screen. |
|              |                                                                                                    |
|              |                                                                                                    |
| INPUT SOURCE | Use the INPUT SOURCE menu to select between different video signals that may be connected to your monitor.                                                                                                 |
|              | Menu Alienware OptX AW2210                                                                                                    |
|              | - Drightness/Contrast                                                                                                    |
|              | DVI - D Color Solling                                                                                                    |
|              | Color Settings HDMI 1                                                                                                    |
|              | C Audio Settings                                                                                                    |
|              | Contractings                                                                                                    |
|              | <b>V</b> Personalize                                                                                                    |
|              |                                                                                                    |
|              |                                                                                                    |
|              | Resolution: 1280x1024 @ 60Hz     Maximum Resolution: 1920x1080 @ 60Hz                                                                                                    |
|              |                                                                                                    |
|              |                                                                                                    |
|              |                                                                                                    |
|              |                                                                                                    |
|              |                                                                                                    |
|              |                                                                                                    |
|              |                                                                                                    |
|              |                                                                                                    |
|              |                                                                                                    |
|              |                                                                                                    |
|              |                                                                                                    |
|              |                                                                                                    |
|              |                                                                                                    |
|              |                                                                                                    |
|              |                                                                                                    |

| I                  | 1              |                           |                                                       |                                 |                                    |
|--------------------|----------------|---------------------------|-------------------------------------------------------|---------------------------------|------------------------------------|
| DVI-D              | Select D       | VI-D input when you ar    | e using the Digital (DVI)                             | connector.                      |                                    |
|                    | 1              |                           |                                                       |                                 |                                    |
|                    |                |                           |                                                       |                                 |                                    |
|                    |                |                           |                                                       |                                 |                                    |
| <br>HDMI           | Select H       | DMI input when you ar     | e using the HDMI connect                              | tor.                            |                                    |
|                    |                |                           |                                                       |                                 |                                    |
|                    |                |                           |                                                       |                                 |                                    |
| COLOR SETTINGS     |                |                           |                                                       |                                 |                                    |
| COLOR SETTINGS     |                |                           | st the color setting mode<br>g sub-menus for DVI-D ar |                                 |                                    |
|                    | Menu           | e different color setting | g sub-menus for DVI-D ar                              | Alienware OptX AV               | 42240                              |
|                    | Menu           |                           |                                                       |                                 | ¥2210                              |
|                    | -, <b>Q</b> ,- |                           | Input Color Format                                    | ► RGB                           |                                    |
|                    | 1              | Input Source              | Mode Selection                                        | Graphics                        |                                    |
|                    |                | Color Settings            | Preset Modes                                          | ▶ Standard                      |                                    |
|                    |                | Display Settings          | Reset Color Settings                                  |                                 |                                    |
|                    |                |                           |                                                       |                                 |                                    |
|                    | ¢,             |                           | -                                                     |                                 |                                    |
|                    |                |                           |                                                       |                                 |                                    |
|                    |                |                           |                                                       |                                 |                                    |
|                    |                |                           |                                                       |                                 |                                    |
|                    |                |                           |                                                       |                                 |                                    |
|                    | 6              | Resolution: 1280x1024 @   | 60H7                                                  | Maximum Resolution: 1920x1080 ( | @ 60Hz                             |
|                    |                |                           | <b>OOTIL</b>                                          |                                 | e oone                             |
|                    |                |                           |                                                       |                                 |                                    |
|                    |                |                           |                                                       |                                 |                                    |
|                    |                |                           |                                                       |                                 |                                    |
|                    |                |                           |                                                       |                                 |                                    |
|                    |                |                           |                                                       |                                 |                                    |
|                    |                |                           |                                                       |                                 |                                    |
|                    |                |                           |                                                       |                                 |                                    |
|                    |                |                           |                                                       |                                 |                                    |
|                    |                |                           |                                                       |                                 |                                    |
|                    |                |                           |                                                       |                                 |                                    |
|                    |                |                           |                                                       |                                 |                                    |
|                    |                |                           |                                                       |                                 |                                    |
|                    |                |                           |                                                       |                                 |                                    |
|                    |                |                           |                                                       |                                 |                                    |
|                    |                |                           |                                                       |                                 |                                    |
|                    |                |                           |                                                       |                                 |                                    |
|                    |                |                           |                                                       |                                 |                                    |
|                    |                |                           |                                                       |                                 |                                    |
|                    |                |                           |                                                       |                                 |                                    |
|                    |                |                           |                                                       |                                 |                                    |
|                    |                |                           |                                                       |                                 |                                    |
|                    |                |                           |                                                       |                                 |                                    |
| <u> </u>           |                |                           |                                                       |                                 |                                    |
| Input Color Format | Allows y       | ou to set the color forn  | nat of the video input sigr                           | nai to:                         |                                    |
|                    |                |                           |                                                       |                                 | HDMI or DVI cable to connect to t  |
|                    |                |                           | n if your DVD player, Gan                             | ne Console or other device con  | nected to the display only support |
|                    | fo             | rmat.                     |                                                       |                                 |                                    |
|                    |                |                           |                                                       |                                 |                                    |
|                    |                |                           |                                                       |                                 |                                    |
|                    |                |                           |                                                       |                                 |                                    |
|                    |                |                           |                                                       |                                 |                                    |
|                    | 1              |                           |                                                       |                                 |                                    |
|                    |                |                           |                                                       |                                 |                                    |
|                    |                |                           |                                                       |                                 |                                    |
| Mode Selection     | Allows y       | ou to set the display m   | node to:                                              |                                 |                                    |

|              | Graphics: Select this mode if your monitor is connected to your computer.     Video: Select this mode if you are enjoying video movies on your display. For DVD playback, selecting this m viewing experience.  NOTE: Depending upon the Display Mode you select the Preset Modes available for your monitor changes.                                                                                                    |
|--------------|----------------------------------------------------------------------------------------------------|
|              |                                                                                                    |
| Preset Modes | Allows you to choose from a list of preset color modes.<br>In the <b>Graphics</b> mode, you can set the color to the following preset values:                                                                                                    |
|              | <ol> <li>Standard: Loads the monitor's default color settings. This is the default preset mode.</li> <li>Multimedia: Loads color settings ideal for multimedia applications.</li> <li>Game: Loads color settings ideal for most gaming applications.</li> <li>Warm: Increase the color temperature. The screen appears warmer with a red/yellow tint.</li> <li>Cool: Decreases the color temperature. The screen appears cooler with a blue tint.</li> <li>Custom (R, G, B): Allows you to manually adjust the color settings.</li> </ol> |
|              | In the Video mode, you can set the color to the following preset values:                                                                                                    |
|              | <ol> <li>Movie: Loads color settings ideal for movies. This is the default preset mode.</li> <li>Game: Loads color settings ideal for gaming.</li> <li>Sports: Loads color settings ideal for sports.</li> <li>Nature: Loads color settings ideal for nature.</li> </ol>                                                                                                    |
|              |                                                                                                    |
|              |                                                                                                    |
|              |                                                                                                    |
|              |                                                                                                    |
|              |                                                                                                    |
|              |                                                                                                    |
|              |                                                                                                    |
| Hue          | This feature can shift color of video image to green or purple. This is used to adjust the desired flesh tone color.                                                                                                    |
|              | Decrease the value of the Hue, increases the green shade of the video image.                                                                                                    |
|              | Increase the value of the Hue, increases the purple shade of the video image.                                                                                                    |
|              | NOTE: Hue adjustment is available only for video input.                                                                                                    |
|              |                                                                                                    |
|              |                                                                                                    |

|                        | Increase the value of the Saturation, increases the colorful appearance of the video image.    |                                                                               |                                            |                      |  |
|------------------------|------------------------------------------------------------------------------------------------|-------------------------------------------------------------------------------|--------------------------------------------|----------------------|--|
|                        | NOTE: Saturation adjustment                                                                    | is available only for video in                                                | nput.                                      |                      |  |
|                        |                                                                                                |                                                                               |                                            |                      |  |
|                        |                                                                                                |                                                                               |                                            |                      |  |
|                        |                                                                                                |                                                                               |                                            |                      |  |
| Reset Color Settings   |                                                                                                |                                                                               |                                            |                      |  |
| Reset color Settings   | Resets your monitor's color set                                                                | ttings to the factory default                                                 | S.                                         |                      |  |
| DISPLAY SETTINGS       | Menu                                                                                           |                                                                               | Alienware OptX AW22                        | 10                   |  |
|                        | Brightness/Contrast                                                                            | Wide Mode                                                                     | ► Fill                                     | _                    |  |
|                        | input Source                                                                                   | Sharpness                                                                     | ▶ 50                                       |                      |  |
|                        |                                                                                                | Dynamic Contrast<br>Response Time                                             | <ul> <li>Off</li> <li>Overdrive</li> </ul> | -                    |  |
|                        | Display Settings                                                                               | Reset Display Settings                                                        | ▶ Overalive                                | -                    |  |
|                        | Other Settings                                                                                 |                                                                               |                                            | -                    |  |
|                        | Personalize                                                                                    |                                                                               |                                            |                      |  |
|                        |                                                                                                |                                                                               |                                            | -                    |  |
|                        |                                                                                                |                                                                               |                                            |                      |  |
|                        |                                                                                                |                                                                               |                                            |                      |  |
|                        |                                                                                                |                                                                               |                                            |                      |  |
|                        | Resolution: 1280x1024 @                                                                        | ¢ 60Hz M                                                                      | aximum Resolution: 1920x1080 @ 60          | OHz                  |  |
|                        | Resolution: 1280x1024 @                                                                        | ¢ 60Hz M                                                                      | aximum Resolution: 1920x1080 @ 60          | OHz                  |  |
|                        | Centre Resolution: 1280x1024 @                                                                 | ¢ 60Hz M                                                                      | aximum Resolution: 1920x1080 @ 6(          | OHz                  |  |
|                        | Construction: 1280x1024 @                                                                      | © 60Hz M                                                                      | aximum Resolution: 1920x1080 @ 60          | OHZ                  |  |
|                        | C Resolution: 1280x1024                                                                        | © 60Hz M                                                                      | aximum Resolution: 1920x1080 @ 6(          | OHz                  |  |
|                        | Resolution: 1280x1024 @                                                                        | ĝ 60Hz M                                                                      | aximum Resolution: 1920x1080 @ 66          | OHz                  |  |
|                        | Construction: 1280x1024 @                                                                      | € 60Hz M                                                                      | aximum Resolution: 1920x1080 @ 60          | OHz                  |  |
|                        | CEES Resolution: 1280x1024 @                                                                   | € 60Hz M                                                                      | aximum Resolution: 1920x1080 @ 60          | OHz                  |  |
|                        | Esolution: 1280x1024                                                                           | 0 60Hz M                                                                      | aximum Resolution: 1920x1080 @ 60          | OHz                  |  |
|                        | Esolution: 1280x1024                                                                           | 0 60Hz M                                                                      | aximum Resolution: 1920x1080 @ 66          | OHz                  |  |
|                        | Resolution: 1280x1024 @                                                                        | € 60Hz M                                                                      | aximum Resolution: 1920x1080 @ 66          | 0Hz                  |  |
|                        | Esolution: 1280x1024                                                                           | 9 60Hz M                                                                      | aximum Resolution: 1920x1080 @ 60          | OHz                  |  |
|                        | Esolution: 1280x1024                                                                           | 0 60Hz M                                                                      | aximum Resolution: 1920x1080 @ 60          | OHz                  |  |
|                        | Esolution: 1280x1024                                                                           | 0 60Hz M                                                                      | aximum Resolution: 1920x1080 @ 66          | OHz                  |  |
|                        | Resolution: 1280x1024 @                                                                        | 0 60Hz M                                                                      | aximum Resolution: 1920x1080 @ 66          | OHz                  |  |
|                        | Resolution: 1280x1024 @                                                                        | 0 60Hz M                                                                      | aximum Resolution: 1920x1080 @ 60          | 0Hz                  |  |
|                        | Resolution: 1280x1024 @                                                                        | 60Hz M                                                                        | aximum Resolution: 1920x1080 @ 60          | OHz                  |  |
|                        | Esolution: 1280x1024                                                                           | 0 60Hz M                                                                      | aximum Resolution: 1920x1080 @ 60          | OHz                  |  |
|                        |                                                                                                |                                                                               | aximum Resolution: 1920x1080 @ 66          | OHz                  |  |
| Wide Mode              | Adjust the image ratio as 4:3 c                                                                |                                                                               | aximum Resolution: 1920x1080 @ 60          | 0Hz                  |  |
|                        | Adjust the image ratio as 4:3 o                                                                | or full screen.                                                               | aximum Resolution: 1920x1080 @ 60          | 0Hz                  |  |
| Wide Mode<br>Sharpness |                                                                                                | or full screen.                                                               | aximum Resolution: 1920x1080 @ 60          | 0112                 |  |
|                        | Adjust the image ratio as 4:3 o                                                                | or full screen.                                                               | aximum Resolution: 1920x1080 @ 60          | 0Hz                  |  |
| Sharpness              | Adjust the image ratio as 4:3 of This feature can make the image                               | or full screen.<br>ge look sharper or softer.                                 |                                            |                      |  |
|                        | Adjust the image ratio as 4:3 of This feature can make the image Dynamic Contrast provides his | or full screen.<br>ge look sharper or softer.<br>igher contrast if you choose | Game preset, Movie Preset, Spo             | orts Preset and Natu |  |
| Sharpness              | Adjust the image ratio as 4:3 of This feature can make the image Dynamic Contrast provides his | or full screen.<br>ge look sharper or softer.<br>igher contrast if you choose |                                            | orts Preset and Natu |  |

| Reset Display Settings                                    | Reset the image to the original | factory setting.                                                                                                    |                                                                                                    |
|-----------------------------------------------------------|---------------------------------|----------------------------------------------------------------------------------------------------|----------------------------------------------------------------------------------------------------|
| AUDIO SETTINGS                                            | Menu<br>Brightness/Contrast     | Line Out Source                                                                                                    | Alienware OptX AW2210 Audio In                                                                     |
|                                                           | Input Source                    | Reset Audio Settings                                                                                                    |                                                                                                    |
|                                                           | Color Settings                  |                                                                                                    |                                                                                                    |
|                                                           | Display Settings                | ·                                                                                                    |                                                                                                    |
|                                                           | Audio Settings                  |                                                                                                    |                                                                                                    |
|                                                           | Personalize                     |                                                                                                    |                                                                                                    |
|                                                           |                                 | -                                                                                                    |                                                                                                    |
|                                                           |                                 |                                                                                                    |                                                                                                    |
|                                                           | Resolution: 1280x1024 @         | 60Hz Ma                                                                                                    | iximum Resolution: 1920x1080 @ 60Hz                                                                |
|                                                           |                                 |                                                                                                    |                                                                                                    |
|                                                           |                                 |                                                                                                    |                                                                                                    |
|                                                           |                                 |                                                                                                    |                                                                                                    |
|                                                           |                                 |                                                                                                    |                                                                                                    |
|                                                           |                                 |                                                                                                    |                                                                                                    |
|                                                           |                                 |                                                                                                    |                                                                                                    |
|                                                           |                                 |                                                                                                    |                                                                                                    |
|                                                           |                                 |                                                                                                    |                                                                                                    |
|                                                           |                                 |                                                                                                    |                                                                                                    |
|                                                           |                                 |                                                                                                    |                                                                                                    |
|                                                           |                                 |                                                                                                    |                                                                                                    |
|                                                           |                                 |                                                                                                    |                                                                                                    |
|                                                           |                                 |                                                                                                    |                                                                                                    |
|                                                           |                                 |                                                                                                    |                                                                                                    |
|                                                           |                                 |                                                                                                    |                                                                                                    |
|                                                           |                                 |                                                                                                    |                                                                                                    |
|                                                           |                                 |                                                                                                    |                                                                                                    |
|                                                           |                                 |                                                                                                    |                                                                                                    |
| Line out source                                           | Use the LINE OUT SOURCE mer     | nu to select between differe                                                                                                    | ent video signals that may be connected to yo                                                      |
| Line out source                                           | Use the LINE OUT SOURCE mer     | nu to select between differe                                                                                                    | ent video signals that may be connected to yo                                                      |
| Line out source                                           | Use the LINE OUT SOURCE mer     | nu to select between differe                                                                                                    | nt video signals that may be connected to yo                                                       |
|                                                           | Use the LINE OUT SOURCE mer     |                                                                                                    | nt video signals that may be connected to yo                                                       |
|                                                           |                                 |                                                                                                    | nt video signals that may be connected to yo                                                       |
| Reset audio settings                                      | Reset the audio to the original |                                                                                                    |                                                                                                    |
| Reset audio settings                                      |                                 |                                                                                                    | ent video signals that may be connected to yo<br>Alienware OptX AW2210<br>▶ English                |
| Reset audio settings                                      | Reset the audio to the original | factory setting.                                                                                                    | Alienware OptX AW/2210                                                                             |
| Reset audio settings                                      | Reset the audio to the original | factory setting.                                                                                                    | Alienware OptX AW/2210<br>English                                                                  |
| Reset audio settings                                      | Reset the audio to the original | factory setting.<br>Language<br>Menu Transparency                                                                                                | Alienware OptX AW/2210<br>English<br>20                                                            |
| Reset audio settings                                      | Reset the audio to the original | factory setting.<br>Language<br>Menu Transparency<br>Menu Lock<br>Button Sound                                                                   | Alienware OptX AW/2210<br>English<br>20<br>20 s<br>Unlock<br>On                                    |
| Line out source<br>Reset audio settings<br>OTHER SETTINGS | Reset the audio to the original | factory setting.           Language           Menu Transparency           Menu Timer           Menu Lock           Button Sound           DDC/CI | Alienware OptX AW/2210<br>English<br>20<br>20 s<br>Unlock<br>On<br>Enable                          |
| Reset audio settings                                      | Reset the audio to the original | factory setting.                                                                                                    | Alienware OptX AW/2210<br>> English<br>> 20<br>> 20 s<br>> Unlock<br>> On<br>> Enable<br>> Disable |
| Reset audio settings                                      | Reset the audio to the original | factory setting.           Language           Menu Transparency           Menu Timer           Menu Lock           Button Sound           DDC/CI | Alienware OptX AW/2210<br>English<br>20<br>20 s<br>Unlock<br>On<br>Enable                          |
| Reset audio settings                                      | Reset the audio to the original | factory setting.                                                                                                    | Alienware OptX AW/2210<br>> English<br>> 20<br>> 20 s<br>> Unlock<br>> On<br>> Enable<br>> Disable |

| Language          | Language option to set the OSD display to one of six languages (English, Espanol, Francais, Deutsch, Japanese, or Sir Chinese). |
|-------------------|----------------------------------------------------------------------------------------------------|
|                   |                                                                                                    |
| Menu Transparency | This function is used to change the OSD background from opaque to transparent.                                                  |
| Menu Timer        | This function is used to change the slider in 1 second increments, from 5 to 60 seconds.                                        |
| Menu Lock         | Controls user access to adjustments. When 'Lock' is selected, no user adjustments are allowed.                                  |
|                   | NOTE: When the OSD is locked, press the first OSD control above the Power On/Off control for 15 seconds to unlock               |
|                   |                                                                                                    |
|                   |                                                                                                    |
| Button Sound      | Turns on or off the button sound.                                                                                               |
|                   |                                                                                                    |
|                   |                                                                                                    |
|                   |                                                                                                    |
|                   |                                                                                                    |
|                   |                                                                                                    |
|                   |                                                                                                    |
|                   |                                                                                                    |
|                   |                                                                                                    |
|                   |                                                                                                    |
|                   |                                                                                                    |
|                   |                                                                                                    |
|                   |                                                                                                    |
|                   |                                                                                                    |
|                   |                                                                                                    |
|                   |                                                                                                    |
|                   |                                                                                                    |
|                   |                                                                                                    |
|                   |                                                                                                    |
|                   |                                                                                                    |

Download from Www.Somanuals.com. All Manuals Search And Download.

I I I

Back to Contents Page

## Setting Up Your Monitor

Alienware OptX<sup>™</sup> AW2210

## Setting the display resolution to 1920X1080 (maximum)

For maximum display performance with Microsoft® Windows® operating systems, set the display resolution to 1920X1080 pixels by performing the following steps:

In Windows XP:

1. Right-click on the desktop and click Properties.

2. Select the Settings tab.

3. Move the slider-bar to the right by pressing and holding the left-mouse button and adjust the screen resolution to 1920X1080.

4. Click OK.

In Windows Vista<sup>®</sup> or Windows 7:

1. Right-click on the desktop and click Personalization.

2. Click Change Display Settings.

3. Move the slider-bar to the right by pressing and holding the left-mouse button and adjust the screen resolution to 1920X1080.

4. Click OK.

If you do not see **1920X1080** as an option, you may need to update your graphics driver. Please choose the scenario below that best describes the computer system you are using, and follow the provided directions:

1: If you have an Alienware desktop or an Alienware portable computer with internet access.

2: If you have non Alienware desktop, portable computer, or graphics card.

## Alienware OptX<sup>™</sup> AW2210

User's Guide

#### Setting the display resolution to 1920X1080 (maximum).

#### Information in this document is subject to change without notice. © 2009 Dell Inc. All rights reserved

Reproduction of these materials in any manner whatsoever without the written permission of Dell Inc. is strictly forbidden.

Trademarks used in this text: Allenware is a trademark or registered trademark of Alienware Corporation; Dell and the DELL logo are trademarks of Dell Inc; Microsoft, Windows, and Windows Vista are either trademarks or registered trademarks of Microsoft Corporation in the United States and/or other countries. ENERGY STAR is a registered trademark of the U.S. Environmental Protection Agency. As an ENERGY STAR partner, Dell Inc, has determined that this product meets the ENERGY STAR guidelines for energy efficiency.

Other trademarks and trade names may be used in this document to refer to either the entities claiming the marks and names or their products. Dell Inc. disclaims any proprietary interest in trademarks and trade names other than its own.

#### Model AW2210t.

August 2009 Rev. A03

#### Setting Up the Monitor Alienware OptX<sup>™</sup> AW2210 User's Guide

- Attaching the Stand
- Connecting the Monitor
- Organizing the Cables and Attaching the Cable Cover
- Removing the Stand
- Wall Mounting (Optional)

## Attaching the Stand

NOTE: The stand is detached from monitor when it is shipped from the factory.

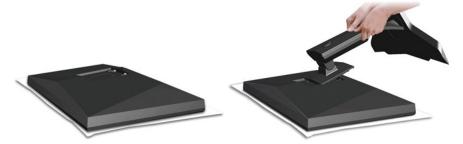

Remove the monitor cover and place the monitor on it.

Fit the two tabs on the upper part of the stand into the grooves on the back of the monitor.
 Lower the stand so that the monitor mounting area snaps onto the stand.

## **Connecting Your Monitor**

MARNING: Before you begin any of the procedures in this section, follow the Safety Instructions.

To connect your monitor to the computer:

- Turn off your computer and disconnect the power cable.
   Connect your monitor to your computer using ONLY ONE of the following cables: the DVI (digital DVI-D) or the HDMI cable. Use both the cables only when they are connected to two different computers with appropriate video systems.

Connecting the White DVI Cable

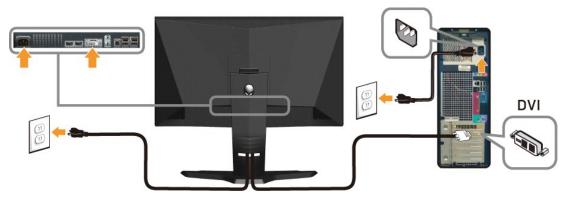

OR

Connecting the HDMI Cable

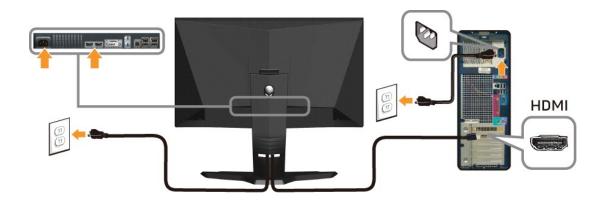

NOTE: You can connect your Alienware display to an Xbox, PlayStation or DVD player.
 CAUTION: The graphics are used for the purpose of illustration only. Appearance of the computer may vary.

#### Connecting the USB cable

Connect one end of the USB cable that shipped with your monitor to the USB upstream port (see <u>Bottom View</u>) on your monitor, and the other end to an available USB port on your computer/device.

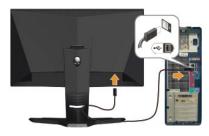

## Organizing the Cables and Attaching the Cable Cover

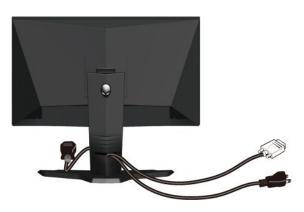

After attaching all necessary cables to your monitor and computer (see <u>Connecting Your Monitor</u> for cable attachments), use the cable management slot to organize all cables as shown above.

Attaching the Cable Cover

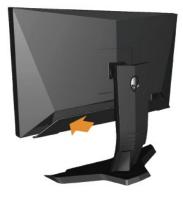

Attach the cable cover to the monitor after making the required cable connections to the monitor.

## **Removing the Stand**

🜠 NOTE: To prevent scratches on the LCD screen while removing the stand, ensure that the monitor is placed on a clean surface.

To remove the stand:

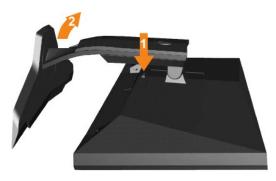

 Press and hold the stand release button.
 Lift the stand up and away from the monitor Press and hold the stand release button.

## Wall Mounting (Optional)

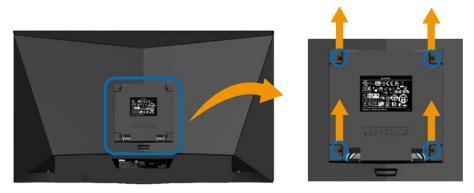

(Screw dimension: M4 x 10mm).

Refer to the instructions that came with the VESA compatible base mounting kit.

- Place the monitor panel on a soft cloth or cushion on a stable flat table.
- 1. 2. 3. 4. 5.
- Place the monitor panel on a soft count of cushion on a state fact code. Remove the stand Use a screwdriver to remove the four screws securing the plastic cover. Attach the mounting bracket from the wall mounting kit to the LCD. Mount the LCD on the wall by following the instructions that came with the base mounting kit.

NOTE: For use only with UL Listed Wall Mount Bracket with minimum weight/load bearing capacity of 4.36 kg.

Back to Contents Page

#### Troubleshooting Alienware OptX<sup>™</sup> AW2210 User's Guide

- Troubleshooting Your Monitor
- Common Problems
- Product-Specific Problems
- Universal Serial Bus Specific Problems

WARNING: Before you begin any of the procedures in this section, follow the <u>Safety Instructions</u>

#### **Troubleshooting Your Monitor**

#### Self-Test Feature Check

Your monitor provides a self-test feature that allows you to check whether your monitor is functioning properly. If your monitor and computer are properly connected but the monitor screen remains dark, run the monitor self-test by performing the following steps:

- 1.
- Turn off both your computer and the monitor. Unplug the video cable from the back of the computer. To ensure proper Self-Test operation, remove both Digital (white connector) and the HDMI cables from the back of computer. 2.
- 3. Turn on the monitor

The floating dialog box should appear on-screen (against a black background) if the monitor cannot sense a video signal and is working correctly. While in self-test mode, the power LED remains white. Also, depending upon the selected input, one of the dialogs shown below will continuously scroll through the screen.

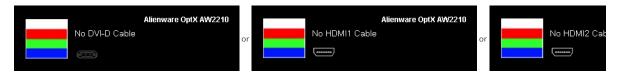

This box also appears during normal system operation, if the video cable becomes disconnected or damaged. 5.

Turn off your monitor and reconnect the video cable; then turn on both your computer and the monitor

If your monitor screen remains blank after you use the previous procedure, check your video controller and computer, because your monitor is functioning properly.

## **Built-in Diagnostics**

Your monitor has a built-in diagnostic tool that helps you determine if the screen abnormality you are experiencing is an inherent problem with your monitor, or with your computer and video card.

MOTE: You can run the built-in diagnostics only when the video cable is unplugged and the monitor is in self-test mode.

To run the built-in diagnostics:

- Ensure that the screen is clean (no dust particles on the surface of the screen).
   Unplug the video cable(s) from the back of the computer or monitor. The monitor then goes into the self-test mode.
   Touch the A and D controls on the front panel, simultaneously for 2 seconds. A gray screen appears.

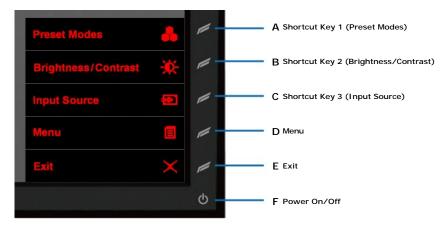

- Carefully inspect the screen for abnormalities.
   Touch the D control on the front panel again. The color of the screen changes to red.
   Inspect the display for any abnormalities.
   Repeat steps 5 and 6 to inspect the display in green, blue, and white colored screens.
- The test is complete when the white screen appears. To exit, touch the  $\ensuremath{\textbf{D}}$  control again.

If you do not detect any screen abnormalities upon using the built-in diagnostic tool, the monitor is functioning properly. Check the video card and computer.

## **Common Problems**

The following table contains general information about common monitor problems you might encounter and the possible solutions.

| Common Symptoms        | What You Experience                   | Possible Solutions                                                                                                    |
|------------------------|---------------------------------------|----------------------------------------------------------------------------------------------------|
| No Video/Power LED off | No picture                            | <ol> <li>Ensure that the video cable connecting the monitor<br/>and the computer is properly connected and secure.</li> <li>Verify that the power outlet is functioning properly by<br/>using any other electrical equipment.</li> <li>Ensure that the power control is depressed fully.</li> </ol> |
| No Video/Power LED on  | No picture or no brightness           | <ol> <li>Increase brightness &amp; contrast controls using the<br/>OSD.</li> <li>Perform monitor self-test feature check.</li> <li>Check for bent or broken pins in the video cable<br/>connector.</li> <li>Run the built-in diagnostics.</li> </ol>                                                |
| Poor Focus             | Picture is fuzzy, blurry, or ghosting | <ol> <li>Eliminate video extension cables.</li> <li>Reset the monitor to Factory Settings.</li> <li>Change the video resolution to the correct aspect<br/>ratio (16:9).</li> </ol>                                                                                                    |
| Shaky/Jittery Video    | Wavy picture or fine movement         | <ol> <li>Reset the monitor to Factory Settings.</li> <li>Check environmental factors.</li> <li>Relocate the monitor and test it in another room.</li> </ol>                                                                                                    |
| Missing Pixels         | LCD screen has spots                  | <ol> <li>Cycle power on-off.</li> <li>Pixel that is permanently off is a natural defect that<br/>can occur in LCD technology.</li> <li>Run the built-in diagnostics.</li> </ol>                                                                                                    |
| Stuck-on Pixels        | LCD screen has bright spots           | <ol> <li>Cycle power on-off.</li> <li>Pixel that is permanently off is a natural defect that<br/>can occur in LCD technology.</li> <li>Run the built-in diagnostics.</li> </ol>                                                                                                    |
| Brightness Problems    | Picture too dim or too bright         | <ol> <li>Reset the monitor to Factory Settings.</li> <li>Adjust brightness &amp; contrast controls using the OSD.</li> </ol>                                                                                                    |

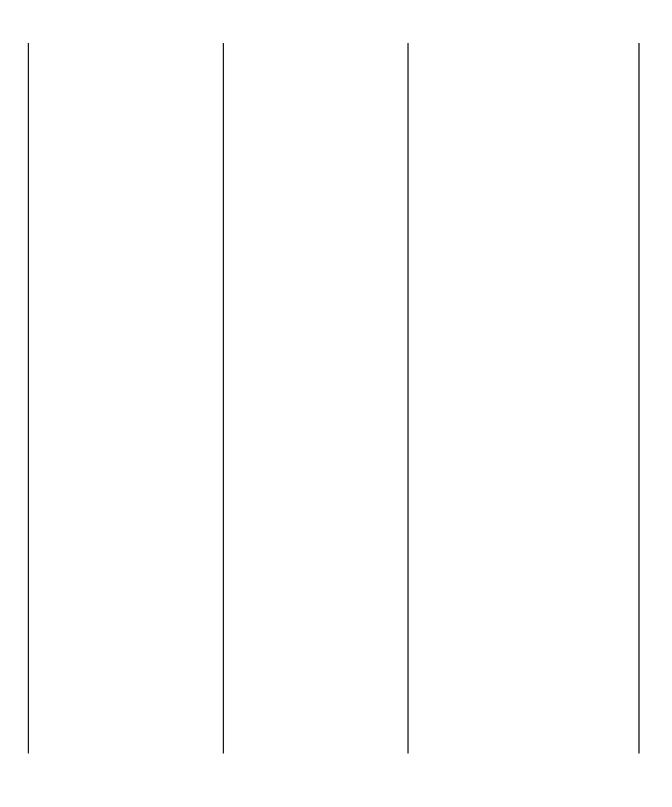

Free Manuals Download Website <u>http://myh66.com</u> <u>http://usermanuals.us</u> <u>http://www.somanuals.com</u> <u>http://www.4manuals.cc</u> <u>http://www.4manuals.cc</u> <u>http://www.4manuals.cc</u> <u>http://www.4manuals.com</u> <u>http://www.404manual.com</u> <u>http://www.luxmanual.com</u> <u>http://aubethermostatmanual.com</u> Golf course search by state

http://golfingnear.com Email search by domain

http://emailbydomain.com Auto manuals search

http://auto.somanuals.com TV manuals search

http://tv.somanuals.com